## **SSV6x5x**为 **STA**模式,通过 **WPS**方式连接路由器**(**路由器需要支持 **WPS**

## 功能**)**

- 1.加载 ssv6x5x.ko insmod ssv6x5x.ko stacfgpath=/etc/firwmare/ssv6x5x-wifi.cfg ifconfig wlan0 up
- 2. 启动 wpa\_supplicant wpa\_supplicant -D nl80211 -i wlan0 -c wpa\_supplicant.conf wpa\_supplicant.conf 不用配置 network, 不需要连 AP, 只要配置

ctrl\_interface=/xxx/xxxx

- 3. 使用 wpa\_cli 命令连接 wps。这里介绍 3 种方式
	- 1): 路由器 按下 WPS 键, WIFI 设备端: 输入 wpa cli wps\_pbc 命令.

2): WIFI 设备输入 wpa\_cli wps\_pin any 命令 生成一个 8 位 PIN, 在路 由器网页界面选择,添加设备 PIN,开始连接。 以 ASUS RT-N12D1 路由器为例:

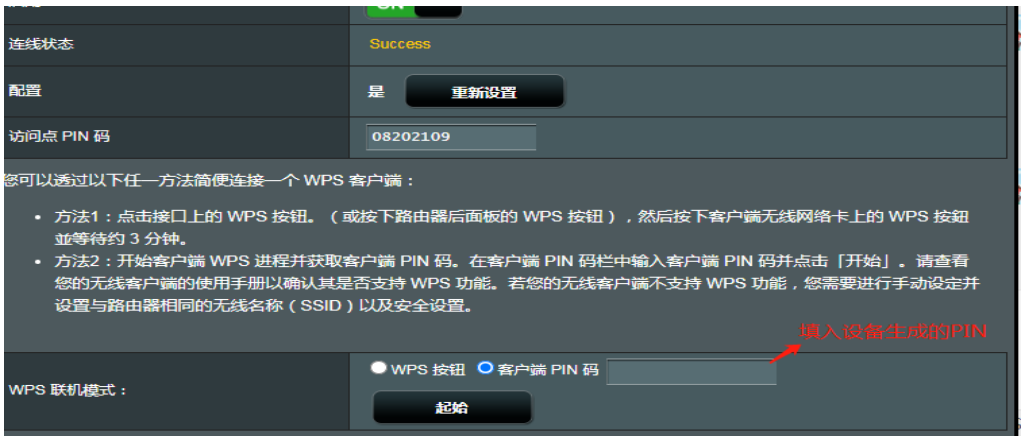

3): WIFI 设备 输入 wpa\_cli wps\_reg <AP BSSID> <AP PIN> 命令连接 eg:wpa\_cli wps\_reg 34:97:f6:3f:3a:1c 08202109

连接成功 会在 wpa\_supplicant.conf 保留 network 信息,验证其他方式前 可以把 network 信息清掉。

## SSV6x5x 为 AP 模式, hostapd.conf 配置 WPS 模式

1.加载 ssv6x5x.ko

insmod ssv6x5x.ko stacfgpath=/etc/firwmare/ssv6x5x-wifi.cfg

- 2. 使用 hostapd hostapd.conf & 启动热点
- 3. 使用 hostapd cli wps\_pbc 命令开始进行 WPS 连接。手机 WIFI 设置里 点

```
击 "WPS 连接"
```
Hostapd 工具需要支持 WPS 功能 需要修改 Hostapd 源码 .config 添加支持 WPS

CONFIG\_WPS=y Hostapd.conf 配置示例: driver=nl80211 interface=wlan0

ssid=wps-test wpa=2 wpa\_key\_mgmt=WPA-PSK wpa\_pairwise=CCMP hw mode=g channel=6

wpa\_passphrase=12345678

wpa\_psk\_file=/etc/hostapd.wpa\_psk

ctrl\_interface=/var/run/hostapd eap server=1 wps\_state=2 ap\_setup\_locked=1

uuid=87654321-9abc-def0-1234-56789abc0000 wps\_pin\_requests=/var/run/hostapd.pin-req device\_name=Wireless AP manufacturer=Company model\_name=WAP model\_number=123 serial\_number=12345 device\_type=6-0050F204-1 os\_version=01020300 config\_methods=label display push\_button keypad